# **Release Notes for SutraSuite**

September 23, 2008

Clifford I. Voss [\(cvoss@usgs.gov\)](mailto:cvoss@usgs.gov) and Alden M. Provost [\(aprovost@usgs.gov](mailto:aprovost@usgs.gov)) U.S. Geological Survey (USGS)

### **Contents of SutraSuite**

Simulation code and examples **SUTRA SUTRA** Examples Pre-processor **SutraPrep SutraGUI**  Post-processors **SutraPlot SutraGUI ModelViewer GW\_Chart CheckMatchBC** 

#### **Summary of release**

These Release Notes describe the U.S. Geological Survey (USGS) **SutraSuite** package and give suggestions about how to begin using the software.

**SutraSuite** contains the **SUTRA** ground-water simulation code and a number of utilities for both pre- and post-processing for simulations in both two spatial dimensions (2D) and three spatial dimensions (3D). All of these codes are briefly mentioned just below (also see table) and are described in more detail in the respective Release Notes that accompany each code.

This version of the **SUTRA** code (Version 2.2) adds the ability to specify timedependent sources and boundary conditions (without programming) and to output information pertaining to source and boundary condition nodes in a convenient format.

A number of **SUTRA** simulation examples are provided for both 2D and 3D systems together with the **SUTRA** code. A description is provided with each. Also for each example, there are setup files for each of the pre- and post-processing utility codes that may be used for the simulation.

**SutraGUI** (Winston and Voss, 2003, a revision of Voss and others, 1997) is a preprocessor that is applicable to both 2D and 3D problems. **SutraPrep** (Provost, 2002) is a text-based preprocessor that creates 3D input datasets for **SUTRA** Version 2.0 (2D3D.1), which can also be read by **SUTRA** Versions 2.1 and 2.2.

There are three post-processors for 2D problems: **SutraPlot** (Souza, 1999); **ModelViewer** (Hsieh and Winston, 2002); and **SutraGUI**. There are two post-processors for 3D problems: **SutraPlot** creates rotatable 3D plots of the mesh, 2D contours of results, and plots of velocity vectors; **ModelViewer** creates rotatable 3D color visualizations of results and plots of velocity vectors.

**NOTE:** A version of **SutraPlot** that is compatible with **SUTRA** Version 2.2 is currently under development. Please check the web site <http://water.usgs.gov/nrp/gwsoftware/sutraplot/sutraplot.html> for updates.

Two additional post-processing tools for both 2D and 3D simulations are available. **GW** Chart can graphically display **SUTRA** fluid, solute and energy budgets, as well as hydrographs for **SUTRA** observation node output, showing pressure, concentration, and temperature as a function of time (Winston, 2000). The utility **CheckMatchBC** aids in setting boundary condition conductances for a **SUTRA** simulation; it checks the match of specified and simulated pressures, concentrations and temperatures and reports the number of matching digits. **GW\_Chart** and **CheckMatchBC** are distributed with the installation files for **SutraGUI**.

Examples in 2D and/or 3D for pre-processing and post-processing accompany the utility codes.

All of these codes are available free of charge; however, use of **SutraGUI** requires purchase of a commercial product, ArgusONE™ (http://www.argusint.com).

#### **How to start**

After downloading all of the **SutraSuite** files (including **SUTRA** and all utility codes), the user should read both the Release Notes and full documentation provided with each code. Then, try the examples provided with each utility code of interest.

#### Note:

For all examples, be careful not to over-write the existing setup, input and output files; it may be best to set up a separate working directories in which to perform experimental runs. Before an example is run, any necessary files should be copied to the corresponding working directory.

Next, the user may try to create and run some of the example simulations provided with the **SUTRA** code. Each example has a complete description given in its '*readme'* file, including example setup, discussion of results, use of pre- and post-processors, and suggestions for further simulations.

In 2D, the easiest examples are *Rocky* (an areal plume simulation) and *Henry* (a variabledensity seawater intrusion simulation). Step-by-step instructions for setting up these examples using **SutraGUI** are given the respective *readme* files.

In 3D, the easiest examples are  $BF$  (a diving plume simulation) and *Pond* (a growing plume intercepted by a water supply well).

The Rocky, Henry, Island2D and Island3D examples are also described in the **SUTRA** documentation.

## **References**

Hsieh, P.A., and Winston, R.B., 2002, User's guide to **ModelViewer**, a program for threedimensional visualization of ground-water model results: U.S. Geological Survey Open-File Report 02-106, 18 p.

<http://water.usgs.gov/nrp/gwsoftware/modelviewer/ModelViewer.html>

Provost, A.M., 2002, **SutraPrep**, a pre-processor for SUTRA, a model for ground-water flow with solute or energy transport: U.S. Geological Survey Open-File Report 02-376, 43 p. <http://water.usgs.gov/nrp/gwsoftware/sutra.html>

Souza, W.R., 1999, **SutraPlot**, a graphical post-processor for SUTRA, a model for groundwater flow with solute or energy transport: U.S. Geological Survey Open-File Report 99- 220, 30 p. <http://water.usgs.gov/nrp/gwsoftware/sutra.html>

Voss, C. I., and Provost, A.M., 2002 (Version of September 22, 2010) **SUTRA**, A model for saturated-unsaturated variable-density ground-water flow with solute or energy transport, U.S. Geological Survey Water-Resources Investigations Report 02-4231, 270 p.

Winston, R.B., 2000, Graphical User Interface for MODFLOW, Version 4: U.S. Geological Survey Open-File Report 00-315, 27 p. <http://water.usgs.gov/nrp/gwsoftware/modflow.html>

Winston, R.B. and Voss, C.I., 2003, **SutraGUI**, a graphical-user interface for SUTRA, a model for ground-water flow with solute or energy transport: U.S. Geological Survey Open-File Report 03-285, 114 p.<http://water.usgs.gov/nrp/gwsoftware/sutra.html>

# **SutraSuite utilities**

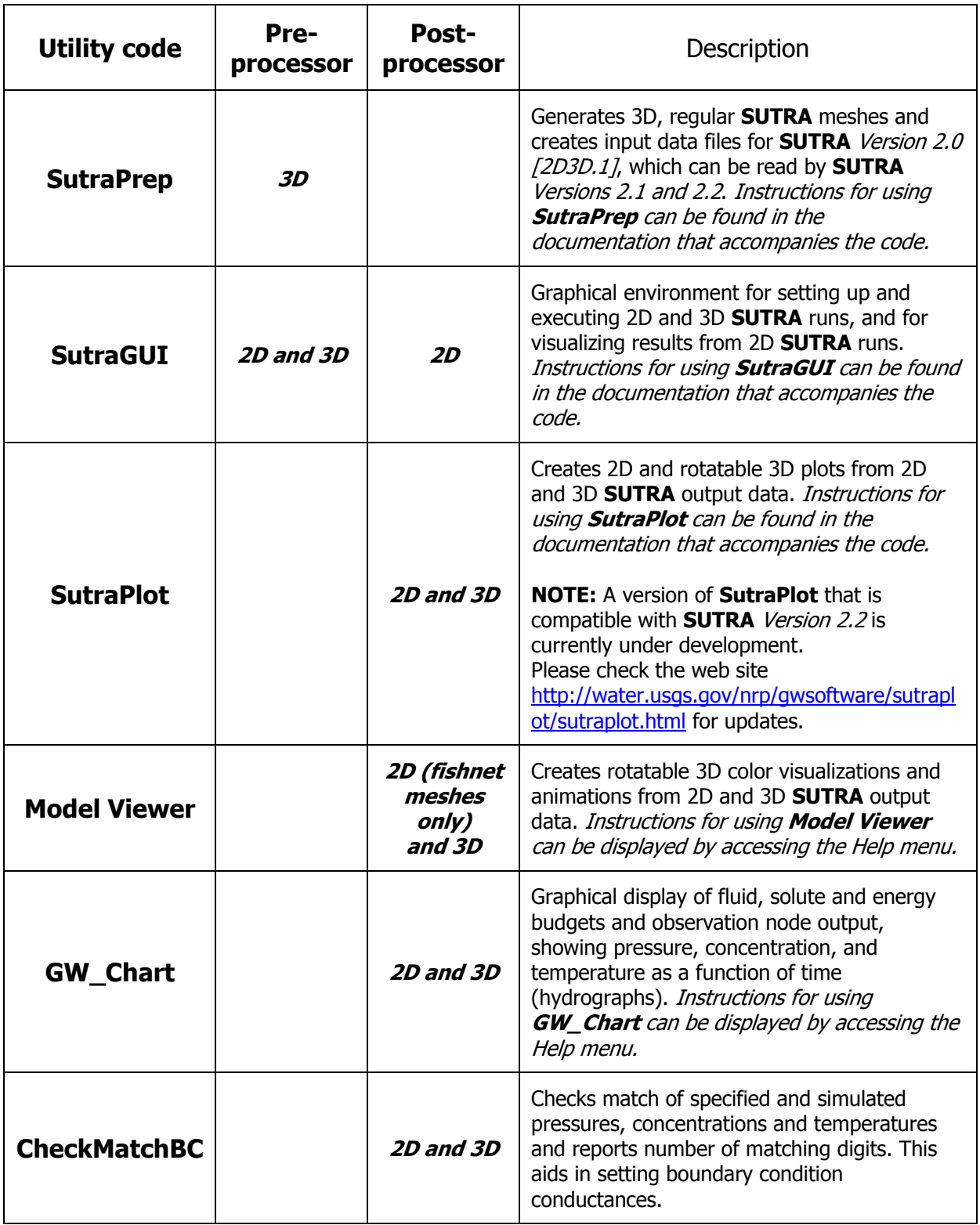